## الضبط والتحكم اللوني لوحدات الإنتاج الطباعي

تستخدم برامج إدارة اللون عمليات المعايرة والتشخيص في صناعة الطباعة لعمل ملفات ICC لوحدات التشغيل المختلفة (وحدات الإدخال ـــ شاشات العرض ـــ وحدات الإخراج) بهدف الحصول على ثبات لوني خلال مراحل التشغيل المختلفة

#### وحدات الإدخال Input Devices هناك وسائل إدخال متعددة ومتنوعة مثل أجهزة المسح الضوئى المسطحة والإسطوانية، والكاميرات الرقمية وهي متاحة بصناعات مختلفة في الأسواق. وعلى الرغم من إختلاف هذه الوحدات في الشكل والنوع إلى أن الهدف منها واحد وهو تعريض الأصل للضوء لقياس كميات الأحمر والأخضر والأزرق المنعكسة أو النافذة من الأصل وهذه القياسات التناظرية تحول إلى بيانات رقمية لتسجيلها على قرص الكمبيوتر

تشخيص وحدات الادخال: تتطلب عملية التشخيص لوحدة الإدخال، عمل مسح لوني لأصل قياسي يتضمن العديد من البقع اللونية والتي تم إنتاجها تبعاً لمعاير ة قياسية وتعد شركة أجفا إحدى الشركات التي أخذت على عاتقها عمل دليل لوني يتضمن درجات لونية تبعاً لشروط الأيزو القياسية يتوافر في الأسواق الآن نوعين من الدلائل اللونية القياسية لوحدة الإدخال، النوع الأول يعرف 7/1 T8 إو هو خاص بمعايرة أجهزة الإدخال للأصول الشفافة، والنوع الأخر 7/2 T8 وهو خاص بالمعايرة للأصول العاكسة. وحالياً ظهر 173 T8 والذي يتضمن ٩٢٨ بقعة لونية مختلفة يختص بوحدات الطباعة. ونظراً لأهمية عملية التشخيص، فإن معظم أجهزة المسح الضوئي الحديثة تطرح في الأسواق ومع كل منها أداتي التشخيص: أصل قياسي [1**T8]** بالإضافة الي قرص مرن مسجل عليه القياسات النموذجية للدليل اللوني [1**78**]

خطوات تشخيص وحدة الإدخال (الإسكانر المسطح). وتتم عملية التشخيص كما يلي :-التشغيل: يتم تشغيل وحدة الإدخال (الإسكانر) مع الإنتظار فترة حتى تصل درجة حرارة الجهاز لدرجة حرارة التشغيل المثالية **المعايرة:** يتم معايرة الإسكانر بتحديد الأبيض والأسود لشريحة المعايرة. المسح الضوئي: يتم عمل مسح ضوئي لأحد الدلائل اللونية مع مر اعاة إيقاف أي ضبط لونی مثل Sharpness – Descreening – Toncurve. إدارة اللون: تقوم برامج إدارة اللون CMS بعمل مقارنة بين بيانات المسح الضوئي للدليل اللوني والقراءات النموذجية المخزنة على القرص المرن ومن خلال ذلك يتم عمل ملف خاص ICC Profile يتم تثبيته داخل المجلد Color Syncالخاص بملفات ICC الخاصة بنظام أبل أو ملفات ICM توضع داخل مجلد Color داخل مجلد Windows الخاص بنظام IBM. الإختبار: يتم عمل مسح ضوئي لعدة صور لكي نضمن حسن الأداء لملف المعايرة **ICC** 

# خطوات المعايرة والإدارة اللونية لوحدات الإدخال

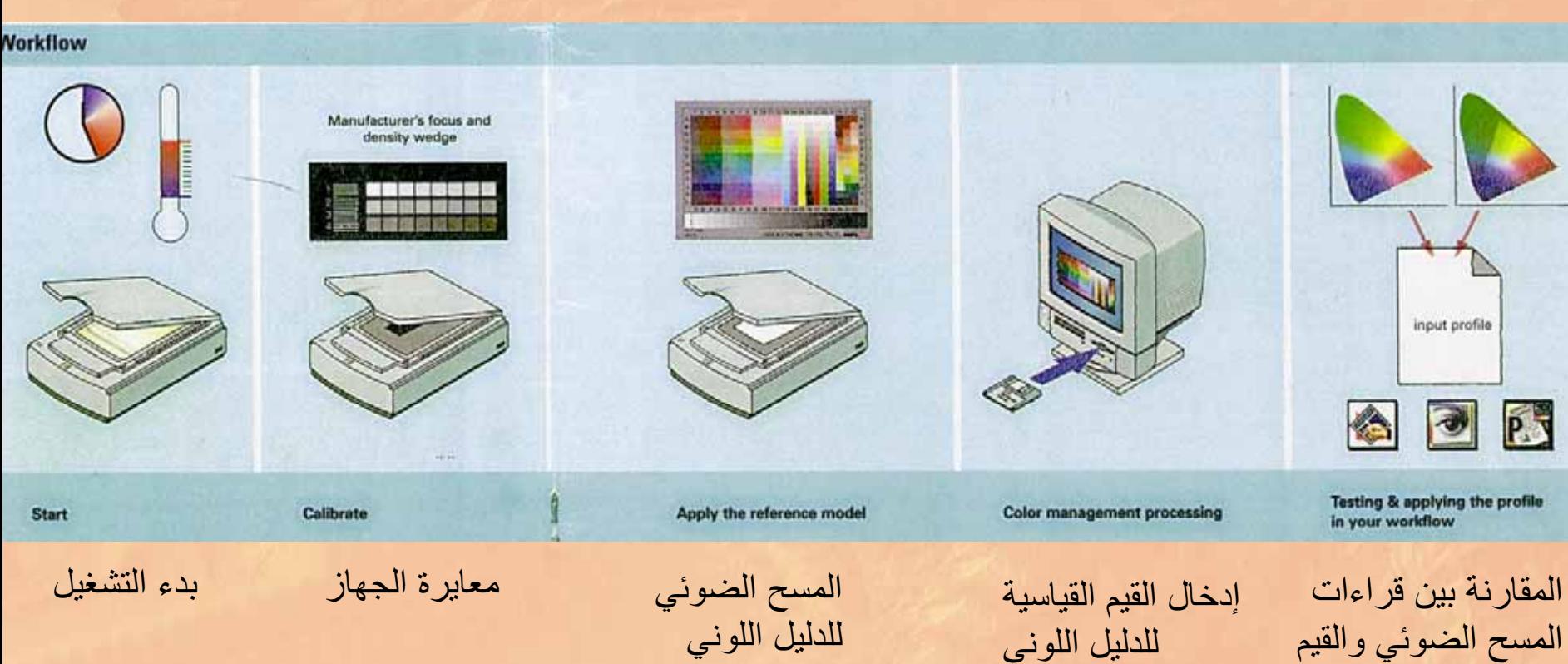

المسح الضوئي والقيم القياسية وإنشاء ملف المعايرة الخصائصي icc profile لوحدة الإدخال

## وحدات العرض ( شاشات الكمبيوتر ):

تتمثّل وحدات العرض في شاشات الكمبيوتر والتي يعتمد عليها المصمم الي حد كبير في تقييمه لألوان التصميم وقد يؤدي ذلك الى الحصول على العديد من المشاكل الخاصة بتغير اللون عند الطباعة ويرجع ذلك لأسباب متنوعة بعضها يتعلق بمستوى خبرة المصمم والأخرى تتعلق بحالة الأجهزة المستخدمة سواء في عمليات التجهيزات الفنية قبل الطباعة أو أثناء الطبع ولقد أدركت نظم إدارة اللون هذه المشاكل وعملت على حلها من خلال عمل ملفات المعايرة اللونية لوحدات لعرض بما يحقق افضل النتائج والمضاهاة اللونية. إن عرض اللون على الشاشة بنفس درجته اللونية التي يوجد بها على سطح الورق يعد من الأمور المستحيلة عملياً، وذلك لأن اللون في كلا الأمرين لا ينتج بنفس المعدات ولا بنفس النظرية.

فاللون في الصورة الرقمية، يرسل في صورة قيم ثنائية، والشاشة عبارة عن مُعدّة تناظرية، لذلك فإن القيم الثّنائية يجب تحويلها إلى إشارات كهربية تمثل مستويات جهد كهربى والتي تحتاجها الشاشة لعرض اللون. ويستخدم في عملية التحويل من الشكل الرقمي إلى التناظري بهدف عرض اللون، قطعة إلكترونية صغيرة تعرف (Videocard) كارت الشاشة، ويعد كارت الشاشة هو المسئول عن عرض معلومات اللون، لذا فهو يستخدم لذلك جداول Look up — بالإضافة إلى محول للتحويل من النظام الرق*مي* إلى النظام التناظري، وتتوقف جودة التحويل على نوع كارت الشاشة وكذلك دقة جداول الألوان Look – up.

- إن عملية عرض اللون تختلف من شاشة لأخرى، فمثلاً نجد أن أحدهما يعرض اللون الأزرق النقي مائل إلى الأزرق المخضر ، والأخرى تعرضه مائل إلى البنفسجي وهذا لا يرجع فقط لاختلاف الصناعة فقط بل هناك عده عوامل تَوَثَّر في عرض اللون على سطح الشَّاشة :-
- ١ ـ درجة حرارة الشاشة [ تتغير درجة اللون على سطح الشاشة بعد تشغيلها بعدة ساعات ].
- ٢ العمر الزمني للمبات الفسفور [ يؤثر في ثباتية اللون على سطح الشاشة ] ٣- الإضاءة الخارجية [ عند سقوط الضوء الخارجي على سطح الشاشة قد
	- يتغير اللون نتيجة خلط الضوع الخارجي مع ضوع ألوان الشاشة ].
	- ٤- الظروف البيئية المحيطة من درجة حرارة ـ درجة رطوبة ـ تلوث\_ إلخ تؤثِّر هذه الظروف على المعدات البصرية والإلكترونية في تأدية وظيفتها، بالإضافة إلى تراكم الأتربة على سطح الشاشة يؤدي لعدم عرض اللون بصورة صادقة

تعرض الشاشة الألوان عن طريق ثلاث أنواع من الفسفور [ أحمر ـــ أخضر ـــ أزرق ]، حيث تولد أنبوبة أشعة الكاثود CRT، شعاع مسح من الإلكترونات التي تتجمع على السطح الزجاجي العاكس للشاشة وعند تشغيل الشاشة تظهر سوداء أولا، ثم تصطدم الإلكتر ونات بالفسفور لتوليد الأشعة الضوئية الثلاثة RGB والتي تتراكب وتختلط معاً في تزامن واحد لتصبح الشاشة بيضاء. ويوزع الفسفور بأشكال مختلفة، و غالباً يوجد حواجز سوداء لتعمل كصمامات تتحكم في سقوط الإلكترونات على الفسفور .

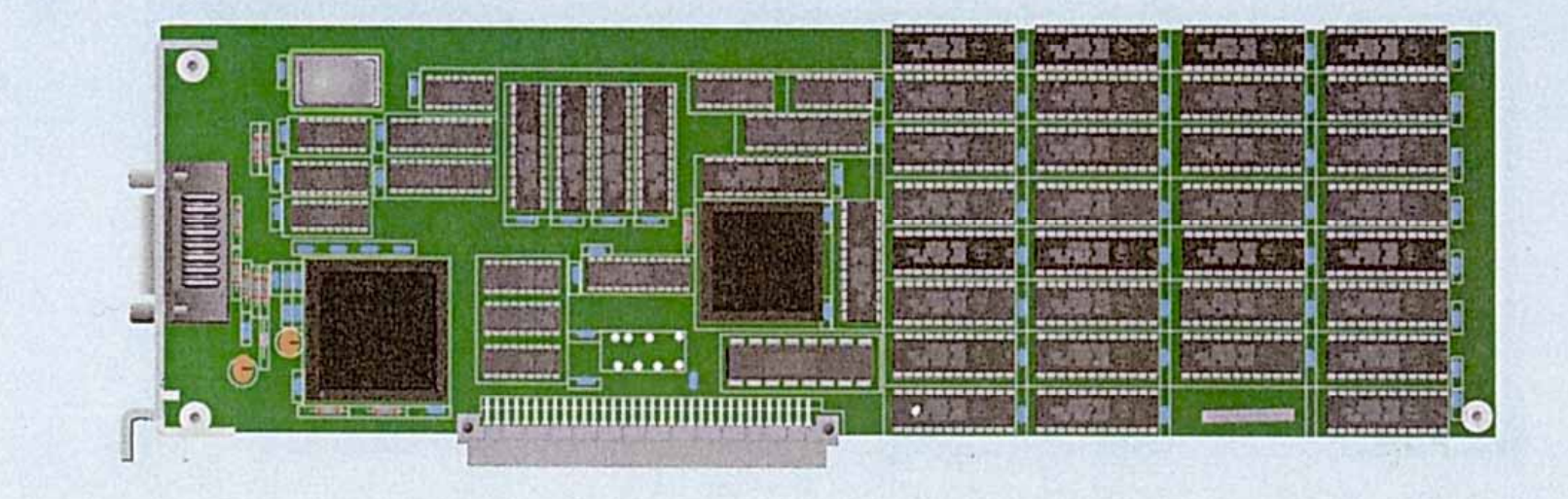

التركيب البنائي لكارت الشاشة

### تشخيص الشاشة Monitors Characterization

يمكن معايرة الشاشة يدوياً بهدف ضبط الإضاءة Brightness والتباين Contrast للشاشة، و هناك غالباً مفتاحين في أسفل الشاشة لعمل ذلك، وفي حقيقة الأمر أن أي حركة في تلك المفاتيح بهدف تعديل درجة الإضاءة أو التباين، يحدث تغير لشحنة الجهد المبعوثة من كارت الشاشة لأنبوبة أشعة الكاثود CRT، وهذا بدوره يغير من درجة تشبع الألوان وكذلك درجة إضائتها

ويفضل تجنب المعايرة اليدوية، حيث أن الإضاءة والتباين مرتبطان معاً بالتغيرات المحيطة من درجة حرارة ورطوبة نسبية، وإضاءة خارجية وتلك الأمور تتغير يومياً، لذا نجد أن شاشات العرض الحديثة تطرح الآن بالأسواق متضمنة برنامج معايرة خاص لعمل معايرة بشكل منتظم للتغلب على التغيرات المحيطة والتي تؤثر على ثباتية اللون على شاشة العرض.

يعد أحد المهام الأساسية لأنظمة إدارة اللون CMS معايرة شاشة العرض. وهناك ٤ عناصر للمعايرة وهي :-<br>الإضاءة ـــ التباين ـــ الجاما ـــ درجة حرارة النقطة البيضاء. يتم ضبط الإضاءة والتباين يدوياً تبعاً لتعليمات برنامج CMS لمعايرة الشاشة.

تحدد الجاما العلاقة بين بيانات الألوان الداخلة مثل المخزنة على قرص الكمبيوتر ، وبيانات الألوان الخارجة مثل التي تعرض على شاشة العرض.

تعد النقطة البيضاء هي الإضاءة اللونية التي تظهر على شاشة العرض عند عمل قنوات الألوان الثلاثة [ أحمر ـــ أخضر ـــ أزرق ] بنفس الشدة. ففي<br>بعض الشاشات نجد أن النقطة البيضاء تميل إلى الزرقة، والأخرى تميل إلى الحمرة...... إلخ.

### خطوات معاير ة الشاشة

١- ضع الكمبيوتر في وضع التشغيل واتركه فترة حتى يصل إلى درجة حرارة التشغيل.

٢- التحكم في الإضاءة والتباين تبعاً لتعليمات برنامج المعايرة ــ ضبط مصدر الإضاءة الخارجي بالدرجة واللون المسموح بهما.

٣- إستدعى بقع القياس اللونية على شاشة العرض من خلال برنامج المعايرة.

٤- استخدام جهاز قياس الإنعكاس الطيفي لقياس البقع اللونية ــ يقوم برنامج المعايرة بتوليد ICC Profile من خلال عمل مقارنة بين البيانات المقاسة والأخرى القياسية.

هـ حفظ الملف داخل مجلد Color Sync داخل مجلد النظام وتنشيطه للتأكد من عملية المعايرة.

اسلوب المعايرة اللونية لشاشات العرض

**Brightness and Contrast** 

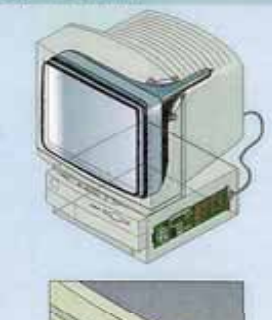

نظم المعايرة والضبط اللوني التقليدية

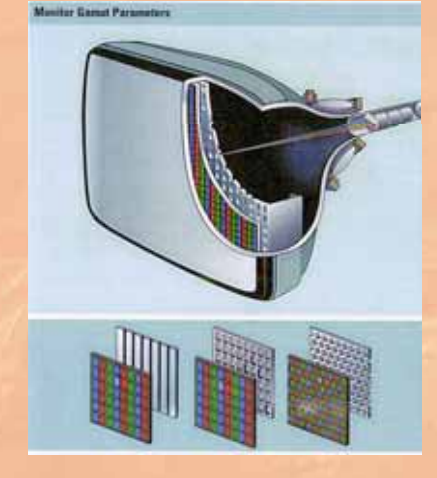

أنبوبة أشعة الكاثود CRT

مفاتيح الإضاءة والتباين لضبط الشاشة

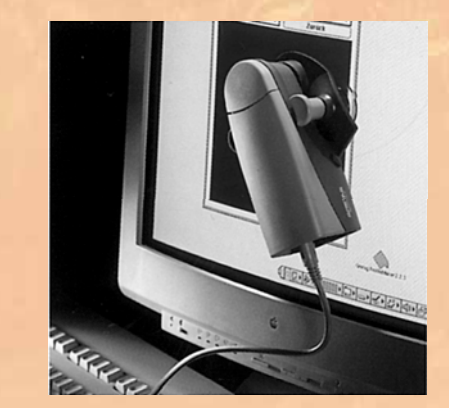

نظم المعايرة والضبط اللوني الحديثة

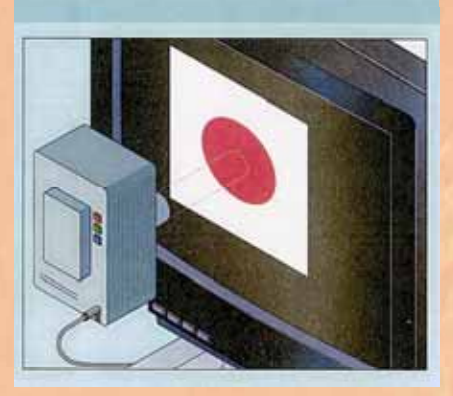

جهاز اسبكتروفوتوميتر لقراءة ألوان الشاشة

#### وحدات الإخراج Out Put Devices

يوجد اليوم العديد من الأنظمة الطباعية المختلفة مثل طباعة الأوفست والفلكسو والجرافيور والتيبوغراف، والطابعات الرقمية علاوة على الطابعات المكتبية وأنظمة البروفات المختلفة. كل طريقة من هذه الطرق السابقة تعتمد على تقنية خاصة تتميز بها عن الطرق الأخرى.

فكل نظام طباعي له نظام تشغيل معين من حيث تجهيز اته الفنية و عناصر العملية الطباعية من حبر وسطح طباعي وخامة طباعية وألة طبع، كل هذه المتغير ات السابقة تختلف من نظام لآخر ، فعلى سبيل المثال يختلف حبر الأوفست عن أحبار الجرافيور وأحبار الفلكسو وكذلك مساحيق الطابعات الإلكتروفوتوغرافية وأحبار النفث الحبرى وشرائط حبر طابعات الشمع الحراري وطابعات التصعيد الصبغي

لكل نوع حبر مساحة لونية Color Spaceكخاصة به ويعطى اللون نتائج مختلفة عند طباعته على أكثر من نظام طباعي على نفس الخامة الطباعية، وتعد الطباعة رباعية الألوان CMYK أكثر الطرق الطباعية إنتشاراً في مجال الطباعة الملونة، ولكن نظراً لقصور المساحة اللونية CMYK في التعبير الصادق للدرجات اللونية خاصة في مجال طباعة الدلائل اللونية وكتيبات مستحضر ات التجميل وما شابه ذلك من حيث طباعة مدى متنوع من الدرجات اللونية المختلفة، لذا ظهر في الحقبة الزمنية الأخيرة أنظمة طباعية تتضمن طباعة ألوان إضافية خاصة مثل الطباعة الملونة عالية الجودة HiFi ColorTM وثعد طباعة الهكساكروم HexachromeTMأكثر هذه الأنظمة إنتشاراً والتي تستخدم ٦ وحدات لطباعة ٦ أنواع من الأحبار الطباعية و هي [السيان، الماجنتا، أصفر ، أسود، أخضر خاص، برنقالي خاص ] وتختلف الألوان التشغيلية الأربع CMYK عن الأخرى المستخدمة في الطباعة التقليدية.

#### تشخيص وحدة الإخراج Out Put Device **Characterization**

تعد عملية تشخيص وحدة الإخراج من الأمور الهامة في مجال الطباعة حتى يمكن الحصول على أفضل النتائج. ولا تختلف هذه العملية عن مثيلاتها لوحدات الإدخال وشاشات العرض، وتستخدم CMS لذلك أصل لوني قياسي 17/3 IT8 وهو عبارة عن خريطة لونية رقمية تتكون من ٩٢٨ بقعة لونية مختلفة من تركيبات CMYK وتستخدم لمعايرة ماكينات الطبع المختلفة لتحديد المدى اللوني Color Gamut الخاص بها. ويتم ذلك من خلال طباعة البيان الرقمي لهذا الدليل اللوني مباشرة في حالة الطباعة الرقمية، أو يتم فصله لونياً على ماكينة إخراج الأفلام Imagesetter ثم تحضير الألواح الطباعية ثم الطباعة على الخامة المطلوبة بعد عملية الطبع يستخدم مقياس لوني مثل جهاز قياس الإنعكاس الطيفي لقياس البقع اللونية المطبوعة على الخامة الطباعية (٩٢٨ قياس لوني)

### خطوات معايرة وحدة الإخراج:

يتم تشغيل وحدة الإخراج مع ضبط ظروف العمل إلى ظروف التشغيل المسموح بها من حيث السر عة، وحدات التحبير .............. ألخ.

عمل معايرة للطابعة تبعاً لدليل التشغيل [طباعة بعض البقع المصمتة والشبكية]. طباعة دليل القياس اللوني 173 T8 وعلى الخامة المطلوبة باستخدام الطابعة التي تم معايرتها.

يتم توصيل جهاز قياس الإنعكاس الطيفي بجهاز الكمبيوتر وفى نفس الوقت يتم تشغيل برنامج CMS الخاص بالمعايرة للتعرف على جهاز قياس الإنعكاس الطيفي<sub>.</sub> ومن ثم يتم قياس الدليل اللوني المطبوع، حيث يتعرف البرنامج على القياسات ويقوم بعمل مقارنة بين البيانات المقاسة والبيانات القياسية وتبعاً لهذه المقارنة يتم عمل **ACC Profile ملف** 

ويتم حفظه داخل مجلد Color Sync الخاص بملفات CC داخل مجلد النظام ويستخدم هذا الملف فقط مع ماكينة الطبع ونفس نوع الورق الذي استخدم أثناء المعايرة، ونفس نوع الحبر ، وبمعنى آخر لا يمكن استخدام هذا الملف إلا في نفس الظروف التي تم فيها عمل هذا الملف من ورق وحبر وظروف الطبع من سرعة ودرجة حرارة ودرجة رطوبة......... إلخ وأخيراً تجرى بعض التجارب للتأكد من قيام الملف بعمله.

# خطوات المعايرة والإدارة اللونية لوحدات الإخراج

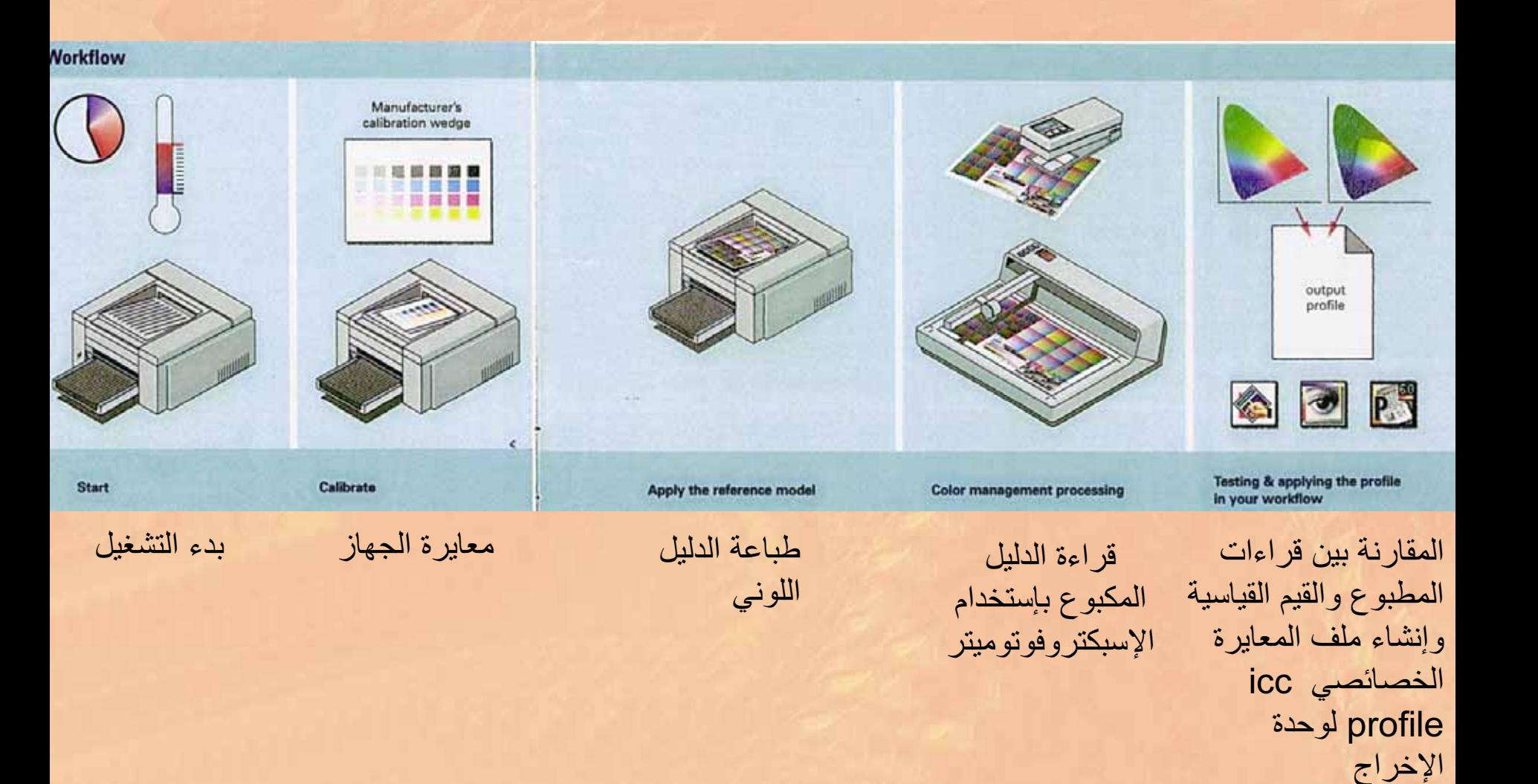

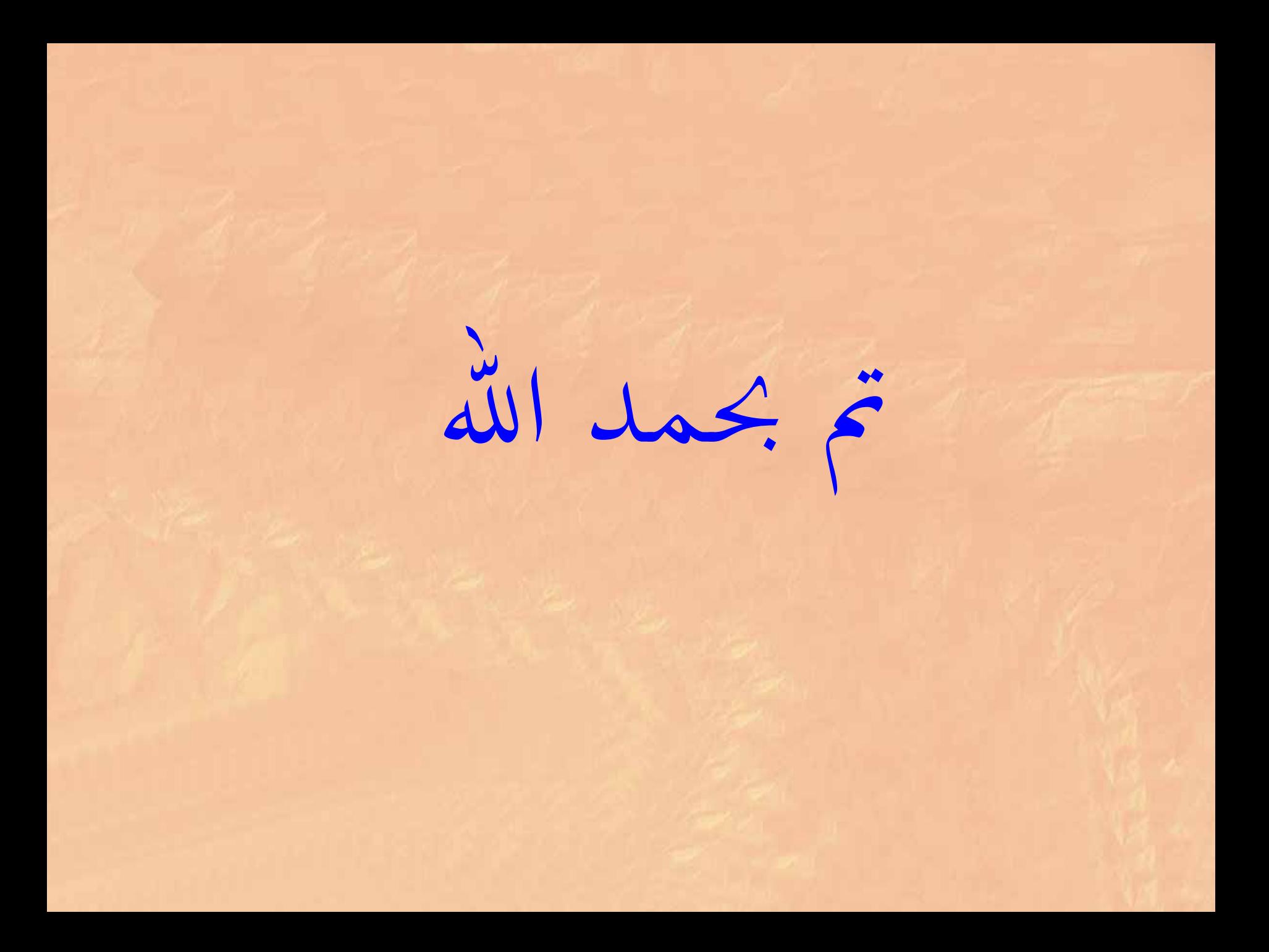